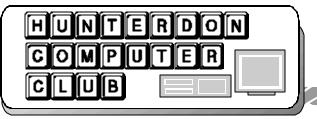

# Newsletter

Volume 17 Issue 4 April 2004

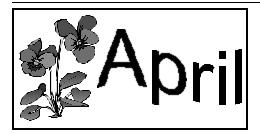

#### PRESIDENT'S COLUMN

(by Lon Hosford)

The March meeting hosted the presentation of Jac Carol on "How to Make More Use of Your Old Computers."

The meeting proved more than informative on how to obtain free or very inexpensive knock offs of various software programs such as 98Lite and XPlite, free virus software, free email software such as Eudora, free browser soft-

ware like Gecko.

Essentially you can take the older computers and add a second computer to your home. Jac also covered the issue of networking with a router for such cases.

Further Jac discussed how to turn an older machine into a more robust firewall for anyone and was particular appealing to for home and small businesses. Software again free.

Our meeting was a bit hectic this month. Due to some communication errors we did not know that the meeting rooms and auditorium were scheduled for use in a HMC cancer program until about 4PM on Friday.

About 4:30PM on Friday we were able to discuss the problem with Barbara Smith of HMC and she was able to get us the conference room behind the cafeteria.

Barbara had to do some last minute shuffling and are deeply appreciative of the efforts. Only moments before that conversation we had cancelled the meeting.

We did not think to ask for a projector in the meeting room, but Don Franklin brought his projection unit and we were able to pull it off.

We did put up signs throughout the building but neglected to tell the front desk and if you did not find us, we are sorry but it was a hectic morning.

I know of at least one new visitor who went home disappointed missing a hot topic after not seeing the signs.

This upcoming April meeting is: "How to Calibrate your Printer and Monitor For

Realistic Image Production".

Bill Woodall will present the topic.

There are a series of basic procedures and steps you can do with your computer to help you better get WYSIWYG (What You See Is What You Get) images on

your printer. This is a topic you do not see commonly around the computer club circuit so be sure to be there.

We thank Sara Oderwald for working with HMC so we know the procedures to use the Internet access at HMC. We first used it last meeting and intend to make regular use in future meeting presentations.

Many thanks to newletter contributors for last month including Don Franklin, Don Columbo, Illene Shope, John Warsinski, Eleanor Mistler, and Grace Marcus.

## HOW TO CALIBRATE YOUR PRINTER AND MONITOR FOR REALISTICE IMAGE PRODUCTION

Bill Woodall will present how to calibrate your printer and monitor to make your digital image work realistic.

This presentation shows you how to take control over the color you see and reproduce it on the monitor and on your printer. Learn how red and green on a screen can become purple and lime when printed without proper calibrations.

Bill will explore the "what you see is what you get" steps such as monitor gamma correction, printer drivers, software, and quality testing techniques to get pictures printed like they appear.

Bill is an expert in the field of computer graphics and has conducted several topics on the subject of computer graphics at computer club meetings.

Bill runs a successful computer software business spanning a few decades serving the Hunterdon and Somerset county region. Bill conducts courses at Raritan Valley Community College on various computer subjects.

| Inside this issue:     |   |
|------------------------|---|
| Computer Club          | 2 |
| More Google            | 3 |
| Super 8 Transfer Demo  | 3 |
| March Meeting          | 4 |
| Senior Classes         | 4 |
| File Sharing           | 5 |
| Laws of Computing      | 5 |
| Computer Club (con't.) | 6 |

#### COMPUTER CLUB

(by Evelyn Stewart)

Intrepid members followed signs far into the depths of the hospital and found a conference room already full of heavy tables and luxurious chairs. At one end, of a very long room, Jac Carroll set up a network of two could-have-been-retired towers, one keyboard, one monitor, an overhead projector supplied by Don Franklin, and a lot of wires and power strips. Don won the 50/50, but there was no connection. The room had the terminal for this setup, but no phone for internet demos. No printer was used.

### JAC'S PRESENTATION

Jac's aim was to prove there is life in the old 98's yet. One of them works as a server in his home network. He put the two machines through paces like a pair of circus poodles, so fast that you could spend a week looking at all the software he showed us. I have just had a new hard drive installed in my notebook (20 G is old hat so they replaced it with 40) and as I write I am looking for each of Jac's recommendations on the as yet unpolluted notebook. It's quite a list and I didn't find them all. Jac will give us URL's.

He started with Win98 lite., a shareware download from an Australian programmer. (Tweakpc.com/98lite.htm) ver.2.2 367k zip file) Here's the screen blurb: "This program from Shane Brooks lets you install Win 98 without Exlorer 4. It works by replacing Win98 files with 5 Win95 files." Jac's demo showed the machine looking just as Win 98 should. Win98 Lite takes out Internet Explorer. Download free for trial period.

On to "Once a Day Diagnostics". Google's first entry takes you to Periodic Diagnostics, the first of 221,000. This must prove that this is an important area, but I was not able to find an entry that I would understand enough to use. These programs test the battery and check the hard drive for errors, around 4AM each day, and leave you an error log. Apparently the old machines need a little extra TLC and attention to basic functions.

Throughout his talk Jac stressed the need (on any machine) for antivirus software,

a firewall and the dangers of 14 year olds. He also had some unkind words for wireless networks, which bring him a lot of repair business. Wireless networks can bring in the news from other people's and company's networks, or they can fail to penetrate file cabinets on walls between network units

On virus protection, Jac said it is crucial to keep your Norton subscription current. Spammers can tell when it has lapsed and your machine is unprotected. (Norton puts up a renewal notice, and wants only \$7.95 a year.)

Jac was serious about firewalls. He told us to install firewall software BEFORE connecting any new or restored machine to the Internet. Of course it's never too late to do right, so if you are running without a firewall, download one today. A well known and reliable one is ZoneAlarm (www. Zonelabs.com) works. It runs all the time in the background. and puts up 2 types of notices, which can be hidden if you prefer. One notice tells you each time ( VERY OFTEN) someone tries to get into your computer, to use it as a relay station for spam messages. The other notice asks you if you want to say yes or no to whatever program is asking permission to access the Internet. downloads free for a trial period. Microsoft includes a Firewall with XP, but it ships turned off, so turn it on before you access the Internet.

Smoothwall Express 2.0 is in Mozilla. (Mozilla is a shareware download that takes the place of Internet Explorer.) Jac is using this too.

Jac showed us Quick Change. a program that 💆 brings up a different scene each time you boot. Google didn't find it for me, but I found Wallmaster Pro which does the same thing. It collects your favorite pictures, turns them into wallpaper, makes desk top icons transparent so you can see the picture, turns wallpaper into printable graphics, has a free trial period, costs \$24.95. (www. wallmasterpro.com) I learned from this search that "references to wallpaper are changed to "background" to be XP and keep up with the times ( Microsoft Windows itself no longer refers to wallpaper as wallpaper) ...."

Linkman is a data base for managing Favorites or Bookmarks. It is another free trial download, and has a very extensive help section.

Mozilla offers MozBlog, linked from Mozilla Add-ons. Jac has a Blog but trusted us to find its address, which I have failed to do. He uses his to store short quotes or notes rather than a daily record of his innermost thoughts. A blog is a type of web site; the word Blog is derived from Web Log. Many people are using one for running records of miscellaneous thoughts. You can set up a blog using the Internet, without having Mozilla. You can have several blog accounts but each must have its own URL. Official definition: "A frequent, chronological publication of personal thought and Web links." To start your own see blogger.com. To see how popular blogs are tell Google to show you \*blogspot.

Back to protection from the evil doers, this time the spybots and spyware people. Spy ware is enemy software which reads information from your machine and sends it back to companies that want you on their spam list. Google led me to Spy-Hunter free download 2379kb from nospybot.com. Jac runs his anti spybot program once a month.

People call Jac frequently asking to have a hard drive cleaned off and reformatted. If they ( and we)\_ were to install these safeguards, the hard drive would be protected. He hates to reformat a

hard drive because, he says, invariably people lose files they have saved in odd places and

have save forgotten.

This was a failed Microsoft idea to allow files to be available on networked machines if you saved them on one, but it didn't work, and most people learned to ignore it.) Do not put files in a Temp folder, especially not Windows temp. Use a temp file only as a TEMPORARY stopping point when you are copying a file to a folder or a disk for storage. Don't use the temp files that come installed. Make a new folder for your own use named Temp 4me or Temp4copies.

(continued on page 6)

### MORE GOOGLE

(by John Warsinski)

Last month I told you about the great Google Toolbar. If you have installed it on your machine, you are ready for instant information. If you have not, these tips will work in regular google too, but you have the extra steps of getting there before you can begin.

In the search window, type a phone number such as "908 788 2677" and then hit "enter". The first item in the search results (if you are lucky) will have a telephone icon, and the listing information for the phone number. This is an instant reverse lookup, however it will only work on listed numbers. You will also have the option to see a map of the location from either Yahoo Maps, or Mapquest. The map is really only of use if there is a street address in the listing. If several listings share the number, you may see a "More phonebook listings" link, click and voila, all the other names at that number.

If you want to get a (listed) phone number, that is pretty easy too. In the search window type "phonebook:" so google knows where to search. Follow that with the Last Name, a comma, and the town. For example "phonebook: hunterdon county democrat, flemington". Again, with a street address you get the map option, and it is quite good. Of course, the results can be "screwy" if the requested data is not up to date or not accurate. I found First Union Financial in Whitehouse, Rt.22, Flemington (?).

Want to do a little arithmetic, type the problem into the search window. For example, "3.5 miles in yards", or "75 meters in feet", of course "(4+5)\*3" is really simple. Fun starts with "265 miles/4 gal" which yields a metric equivalent. Add a US symbol "265 miles/4 gal in mpg" and voila!

What the heck is a "synchronizer"? Simply type "define:" into the search window and add your question, "define: synchronizer". This may help if your car has a stick tranny.

Want a map of Main Street? Type into the search window "90 main street, flemington, nj". The first result is "Show Map".

This one yielded a bonus, info on the current occupants of the address.

3. A monitor - since you are going to
work in the dark, you want to see you

Has all this work made you hungry? Type into the search window, "pizza, flemington, nj", and hit "enter". Don't forget something to wash it down!

Not all searches will result in a good response on the first try. It takes some playing around to get familiar with the way the searches work. It is fun and can be a great help in many cases. The best part is that with the Google Toolbar, all this is "instantly" available.

### **SUPER 8 TRANSFER DEMO**

(by Carl Kukula)

In the November Issue of our newsletter under the Q & A section I noticed an article in reference to transfer of 8mm movies into digital format.

The recommendation offered was the best 7. advise. Not too many people own any equipment necessary to approach this task, 8. or the time and patience as well.

What type of equipment will be needed?

- 1. A movie projector
- A camcorder, preferably digital, three chips. A must is variable shutter speed. Since the frame rate of the camcorder differs from the frame rate of the movie projector, they have to be in sync.

- A monitor since you are going to work in the dark, you want to see what the camcorder is recording. The view finder cannot be used and side mounted screen is too small for any practical purposes.
- 4. A white glossy cardboard, 2 feet by 4 feet. The regular projector screen is too grainy.

#### SET UP PROCEDURE

- 1. Attach cardboard to a wall.
- 2. At a distance of about 7 to 8 feet secure the movie projector.
- 3. Secure the camcorder to the left side of the projector.
- 4. Connect the camcorder to the monitor (or computer via fire wire).
- Generate a still with the projector. Adjust focus, etc. to produce a good image.
- 6. Align camcorder to correct offset. Use zoom to correct perspective. Use manual iris to adjust brightness and manual focus to adjust sharpness. Now you are ready to adjust for a moving image.
- 7. Start projecting the 8mm footage onto the screen.
- 8. Sync frame rate by using the variable shutter speed control on the camcorder. Adjust iris to correct loss of brightness.
- 9. Roll back the 8mm film to the beginning and set for pause.
- 10. Set the camcorder to record and pause.
- 11. Release pause on both source (projector) and recorder (camcorder).

If you have any questions please give me a call and I will gladly help you to solve the problems or help to find the right answers.

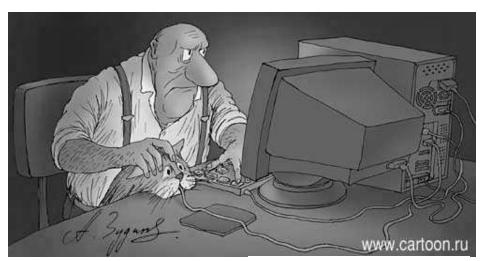

Submitted by Don Colombo

### **MARCH MEETING**

(by Ilene Shope)

President Lon explained that hospital activities needed the auditorium and the hospital found a room for us at the last minute. He has a meeting scheduled with HMC to discuss future meeting rooms and dates.

There were two visitors. Cy Hull from Flemington, heard about the club in Bill Woodall's camera class at the Senior Center. Matt Franklin, Don Franklin's son came along for the ride. He's in the Electrical Engineering program at U Maryland.

Pictures of the February HCC meeting taken by Sara Oldenwald are now on the club website (www.hunterdoncomputerclub.org), Paul Glattstein, webmaster.

John Gbur, manager of the reconstituted loop, collected email addresses from anyone who wants to receive loop messages. It is now a Yahoo group but John has set it up so that you can get on his list without having to join another Yahoo group, and without having to register with a Yahoo name. There were 24 names already enrolled.

### Q and A

There was a lengthy discussion to help Don Colombo with computer/TV connection. As always, one suggestion was to buy a better TV.

Marlyn Reuter asked about transferring stero music to the computer. Paul Glattstien mentioned that he had recently written an article on transferring from records to CD's. Peter Czerwinski recommended the \$20 program DigiMedia Plus, which does just about everything, including reel to reel to CD.

### **ANAGLYPHS**

Peter Czerwinski reported that watching the NASA Mars Rover program on anaglyphs (3 D rendering) suggested offering a class in making 3-D photo images. You need plastic 3D viewers which are sold for under \$1.00, or less

with rental of the video Spy Kids 3-D. Talk to Peter about time and place for a class.

George Knoedl recommended Bill Woodall's website for a good list of Acronym definitions. (Woodall.com)

Carl Kukula showed the latest video music disc, from CeKa, his company, produced in digital format, using Raxio. v.5.

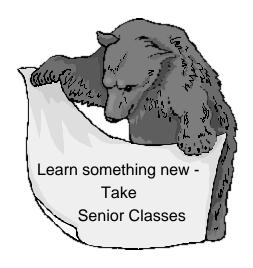

### SENIOR CLASSES

(by Grace Marcus)

CD Burner BASICS (Single Session) Thursday April 8th 9:30 - 11:00 (class size limited to 6 students) Registration required

CD Burner BASICS (Single Session) Thursday April 15th 9:30 - 11:00 (class size limited to 6 students) Registration required

<u>Introduction to Photoshop Elements 2</u> [4 weeks]

Friday April 2nd 2:00 -4:00
Friday April 9th CENTER CLOSED
Friday April 16th 2:00 -4:00
Friday April 23rd 2:00 -4:00
Friday April 30th 2:00 -4:00
(class size limited to 6 students)

Open Lab on Mondays from 1:00 to 2:30. Registration not required. <u>Print Artist with Evelyn Stewart</u> Mondays 9:30 - 11:30

April 12th - Easy to learn & use mail list/label software

April 19th - Download graphics. Save, find & use.

April 26th - NO CLASS

Single Sesson with Audrey Bujnowski <u>Learn MS Word mail merge</u> Tuesday April 13th, 10:30 -12:00 <u>Workshops with Bill Woodall</u>

Thursday, April 15th 1:00-3:00 How to Clean Your PC

Tuesday, April 20th 9:30 -11:30 - Selling on E-Bay

Tuesday April 27th 9:30 -11:30 - Super searching on the Internet - Hone in on searches

Single session with Diane Steiner

Thursday, April 22nd 2:00 - 4:00 Free, Fun Software you can download from the internet (Experienced users only)

<u>Computer Craft Project with Carol Meyers</u>

Thursday April 29th 10:00 - 11:00- Use your old CDs to make tropical fish mobiles

Registration Required. Please email gmarcus@co.hunterdon.nj.us or call 788-1359

Visit the HCC website at hunterdoncomputerclub.org.

Read an interesting history of the club.

Access other information.

### FILE SHARING WITH A SECTION 108(f) DIGITAL NOTICE

by Lon Hosford)

Digital file sharing is a hot copyright debate topic in the music and movie industries these days.

It got hotter on March 31, 2004 when a US Federal Court ruled that digital file sharing in Canada is allowable as using a copy machine in a library.

I got to admit my trips to the public library are less frequent than most folks. That is because in my field of software development the more current data is readily available on the web. However, I do end up in the library from time to time. My visits often bring back memories of days in school making copies of material for use in all sorts of academic and non-academic pursuits.

A while back I remember the controversy over having copy machines in the library. The concern was that folks could copy material without paying the author's royalties for the work.

The flap soon passed and we all make copies without thinking about it other than the coin drop required. Now we do not bother and let the computer do the copying.

Making a copy of published material is governed by copyright laws. Owners of the copyrighted materials can ask US courts for \$150,000 for each act of willful infringement on a copyright.

That is above the legal fees you need to defend yourself. Wow and you might think that the copy machine price per copy was stiff enough.

You are generally safe from a legal attack when your use is covered by the fair use provisions known as section 107 of US copyright laws. This section consolidated the findings of years of court cases into law.

According to www.copyright.gov, "Section 107 contains a list of the various purposes for which the reproduction of a particular work may be considered

"fair," such as criticism, comment, news reporting, teaching, scholarship, and research."

The section also includes a set of guidelines to help identify if the fair use doctrine policy applies. For example the number of copies could be a factor. Making one copy might not be a problem but what if you made 10,000 copies?

Well 10,000 copies may be one strike in the direction of infringement. Fortunately there are more guidelines that could keep you safe such as the portion of the work copied and your intended use.

How about the library's liability? Certainly many people could make fair use copies of copyrighted material resulting in 10,000 copies and thus bringing into play one guideline.

According to attorney Mary Minow writing in California Libraries May 2001, "Section 108(f) exempts library liability for the unsupervised use of 'reproducing equipment located on its premises' provided that the equipment displays a notice that the making of a copy may be subject to the copyright law".

Mary Minow comments that the notice has specific words that must be at least 18 points in size.

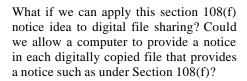

Perhaps we are on the way there at least on an international level with US Federal Judge Konrad von Finckenstein's March 31, 2004 ruling that digital file sharing is allowed in Canada.

According to ZDNet, Finckenstein cited that "the Supreme Court ruled that libraries were not 'authorizing' copyright infringement simply by putting photocopy machines near books." "The libraries were justified in assuming that their customers were using the copiers in a legal manner, the high court ruled."

Does the Finckenstein ruling say that file sharing operations can assume their visitors are using the copies in a legal manner?

The Finckenstein ruling does not require Canadian file sharing operations to post any notices as in Section 108(f).

We know that computers and software could easily provide such notices automatically including altering the digital file with such information.

Perhaps following the section 108(f) procedures with digital files is a good place to start.

### LAWS OF COMPUTING

(submitted by Eleanor Mistler)

- 1. When computing, whatever happens, behave as though you meant it to happen.
- When you get to the point where you really understand your computer, it's probably obsolete.
- 3. The first place to look for information is in the section of the manual where you'd least expect to find it.
- 4. When the going gets tough, upgrade.
- 5. For every action, there is an equal and opposite malfunction.
- 6. To err is human...to blame your computer for your mistakes is even more human, its downright natural.
- 7. He who laughs last, probably has a back-up.
- 8. The number one cause of computer problems is computer solutions.
- 9. A complex system that doesn't work is invariably found to have evolved from a simpler system that worked just fine.
- 10. A computer program will always do what you tell it to do, but rarely what you want it to do.

### **COMPUTER CLUB**

(continued)

Then there are those ADS. Download Ad-Aware 6 free trial from lavasoftusa. com/software/adaware. From the adaware screen: "scan your memory, registry, hard, removable and optical drives for known datamining, aggressive advertising and tracking components ... 'Which is to say that wicked software can tell when you click on an ad, and sell that information back to people who want to sell the same sort of thing, and this program will stop them from doing so. Ad-Aware claims to be "a multicomponent detection and removal utility that consistently lead the industry in safety...etc."

We are urged not to use MA Instant Messenger or Messenger in Yahoo. These open more doorways for evil doers.

No sooner do I come to the end of my notes than I pick up the NY Times and read almost

whole page about Phishers. "Identity theft is the single greatest type of consumer fraud, and phishing is the identity theft du jour.", said Christopher Wray, Asst. Attorney General in charge of the criminal division of the Justice Department. Phishers are the ones who send fake email that looks authentic, fishing for credit card information. When you think a request looks strange, the article says, call the company that the message seems to be from and ask if they sent it. Rather than face all that voice mail, my reaction is to ignore anything the least bit questionable. If the company really wants to hear from me, they'll write, or call, or send a better looking e-mail. You can also e-mail the Anti-Phishing Work-Group at reportpphishing@antiphishing.org or the Federal Trade Commission (UCE@FTC.GOV or the FBI Internet Crime Complaint Center at www.ic3.gov. If it's too late and you have given away your credit card number or your Social Security number, call the 3 major credit bureaus, Equifax, Experian, or Trans Union, hurry to change passwords.and hide your head.

From just one HCC meeting, I have all these new programs to look at, and three

new words: datamining, background instead of wallpaper, and phishing.

And speaking of messages not to open, I am not opening anything unless the subject line catches my eye and then the, sender's name looks familiar. So I am not opening most of the forwards you send me, which is why you don't get any replies or thanks from me. Years ago, HCC members taught me to stop putting their e-mail addresses out for the world, and to use blind copy, BCC. People who love to forward things should learn this. Put your own name on the TO line, and all the rest in BCC.

Jac mentioned that it would make an interesting program any time one member

would bring in his/her computer and share his/ her experience with the various programs on it. Members always seem interested in the Start Up Screen and the presenter always goes on before we see it all. With your computer at your side you wouldn't need any prepared speech.

You could just point to one thing after another and tell how you use it and why you like it.

Jac did a great job and proved his point. The old dogs performed perfectly.

At the other end of a very long room, the meeting opened as usual. Without a PA system, it was difficult to hear the discussion from the east end. Our West End reporter had a better chance to hear.

HCC NEWSLETTER is published monthly at 267 Federal Twist Rd., Stockton, NJ shortly after the regular meeting, which is normally on the third Saturday. Subscription is included in the annual dues of \$25 for an individual, and \$30 for family. Non-member subscriptions, out of state only, are \$8.00 a year. Contributions are eagerly sought, and may be on paper, by phone, on disk, or file or email to mreuter@ptdprolog.net.

Marlyn Reuter, Editor

Paul Glattstein - Liz Dunbar Contributing Editors

Joe Burger, Banner Design

President Lon Hosford 908-996-7941 lon@hosfordusa.com

Vice-President Peter Czerwinski peterhccc@itsagoodlife.org

Treasurer Sara MacQueen Oderwald soderwald@worldnet.att.net

> Secretary Membership Jim Aller jimaller@att.net

Program
Bill Woodall
woodall@woodall.com

Ex Officio Richard Williams Immediate Past President

HCC Web Page www.hunterdoncomputerclub.org Paul Glattstein, WebMaster pglatt@ptd.net

Computer Volunteers
ALL MEMBERS

### H.C.C. HUNTERDON COMPUTER CLUB

Attn: Jim Aller, 85 Little Philadelphia Road, Washington, NJ 07882 — jimaller@att.net

### MEMBERSHIP FORM ☐ RENEW ☐ NEW ☐ LAPS ANNUAL DUES \$25 Single \$30 Family

#### PLEASE PRINT THE FOLLOWING INFORMATION:

| First Name                                                                       | Last Name               |                   |            |          |
|----------------------------------------------------------------------------------|-------------------------|-------------------|------------|----------|
| Address                                                                          |                         |                   |            |          |
| City                                                                             |                         | Zip Cod           | le         |          |
| Home Phone ( )                                                                   | E-mail                  |                   |            |          |
| Fax ()                                                                           |                         |                   |            |          |
| Information that will help us help you:                                          |                         |                   |            |          |
| 1. WOULD YOU BE WILLING TO HELP THE Club officer Technical advisor Setting Other | g up for the meeting Ta |                   | Newsletter | Programs |
| 2. DO YOU HAVE AN AREA OF COMPUTE                                                | CR EXPERTISE? IF S      | SO, WHAT IS IT?   |            |          |
| 3. PLEASE LIST ANY COMMENT AND/OR                                                | LIST WHAT WOULD YO      | OU LIKE TO SEE IN | OUR COMPU  | TER CLUB |

Thank you to the following club members for their contributions to this month's newsletter:

Jim Aller (mailing list)
Don Colombo
Carl Kukula
Grace Marcus
Eleanor Mistler
Ilene Shope
Evelyn Stewart
John Warsinski

Submissions for articles, cartoons, pictures, or other information pertinent to the club are due to the editor by the 3rd of each month. If you plan to email your submission, please be sure to include HCC in your subject line. Send to:

mreuter@ptdprolog.net or

marlynreuter@hotmail.com

or use snailmail

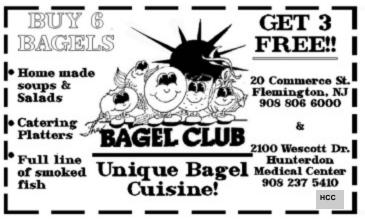

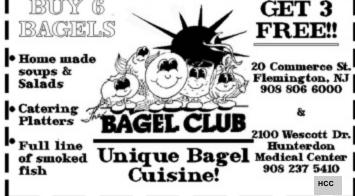

### FIRST CLASS MAIL Address Correction Requested

Marlyn Reuter 267 Federal Twist Road Stockton, New Jersey 08559

### HUNTERDON COMPUTER CLUB

### HCC NEWSLETTER

## Hunterdon Computer Club

Mext Meeting Saturday, April 17, 2004 Hunterdon Medical Center Rt. 31 Flemington MJ

nool ot .M.A 08:8

PROGRAM — How to Calibrate your Printer and Monitor
For Realistic Image Production
by Bill Woodall